## **NAYAR GSR**

1 — Letzte Änderung: Jul 18, 2022

Nayar Systems

### **Inhaltsverzeichnis**

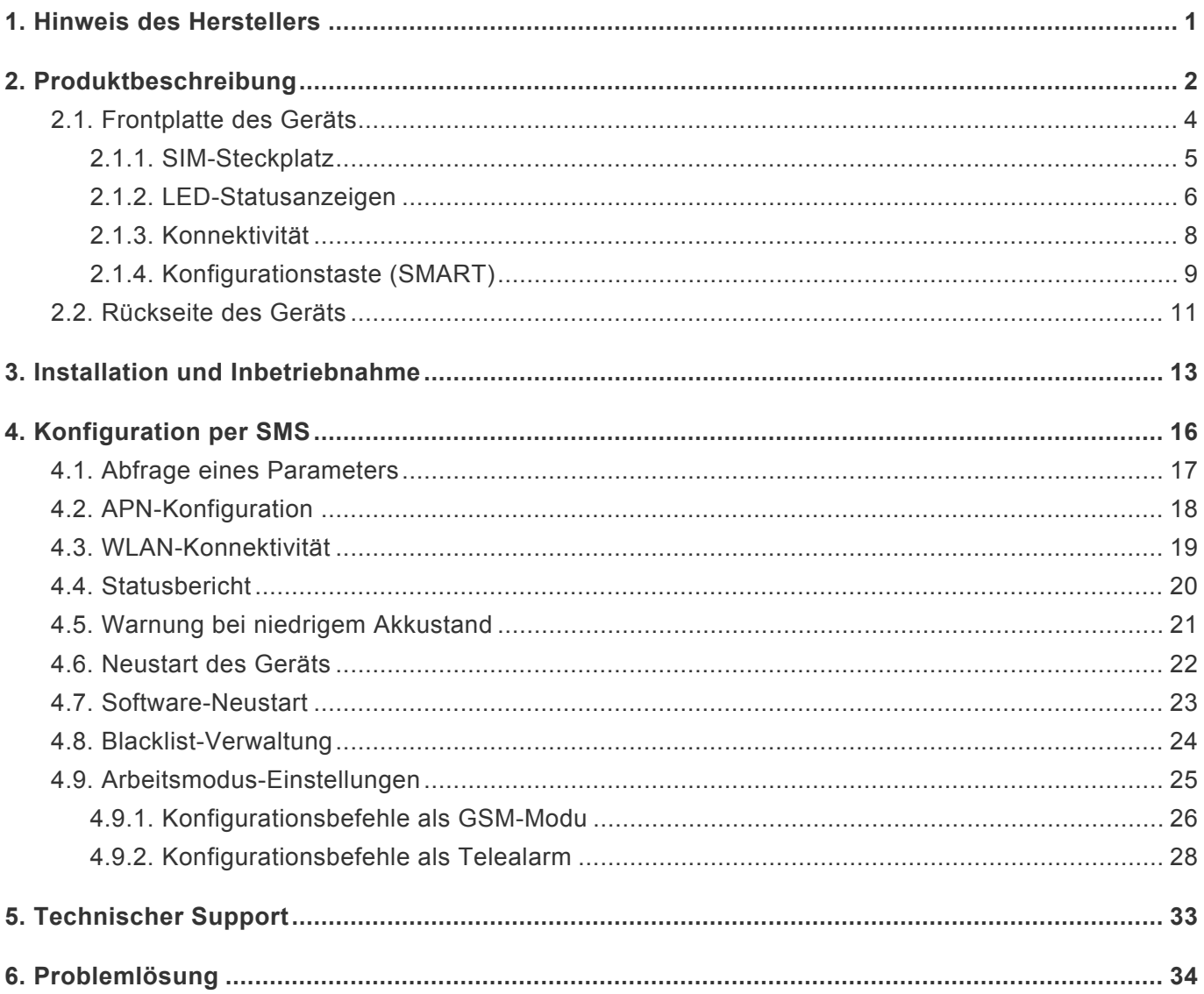

### <span id="page-2-0"></span>**1. Hinweis des Herstellers**

# NAYAR

Das vorliegende Handbuch beschreibt die von Nayar Systems S.L. **empfohlenen Verfahren**, um eine optimale Leistung des Geräts unter sicheren Bedingungen zu gewährleisten. Jegliche unsachgemäße Behandlung, Schäden, die bei der Installation des Geräts entstehen, und generell jeder Missbrauch, der nicht im Dokument enthalten ist, sind nicht von der Garantie abgedeckt.

Die Anlage darf ausschließlich von **qualifiziertem Fachpersonal** mit spezifischen technischen Kenntnissen bedient werden, um einen Ausfall des Gerätes durch unsachgemäße Handhabung zu vermeiden.

Die **optimale Leistung** des Geräts wird bei angemessenen Arbeitsbedingungen gewährleistet. Dazu gehören keine Störungen oder die Dämpfung des Netzwerksignals, die auf einer Installation an einem ungeeigneten Ort beruhen, wie zum Beispiel umgeben von Metalloberflächen, die die Antennen isolieren usw.

Nayar Systems S.L. haftet nicht für Schäden, die durch Nichtbeachtung der Hinweise und Empfehlungen in diesem Handbuch entstehen.

Das Gerät darf nicht nass werden und nicht an **feuchten Orten** installiert werden.

Das Gerät enthält eine **Lithiumbatterie**. Entsorgen Sie den Akku nicht, indem Sie ihn verbrennen oder in den Hausmüll geben. Er kann beschädigt werden, wenn er in die Nähe von Feuer kommt, zu einem gefährlichen Abfall werden und außerdem die Umwelt verschmutzen. Verwenden und lagern Sie die Batterie an Orten, die eine Temperatur von 60º nicht überschreiten. Bei Schäden an der Batterie können giftige, gesundheitsschädliche Gase austreten. **!**

Die optimalen Betriebstemperaturen liegen zwischen -20º und 60º **\***

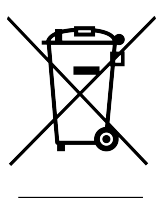

### <span id="page-3-0"></span>**2. Produktbeschreibung**

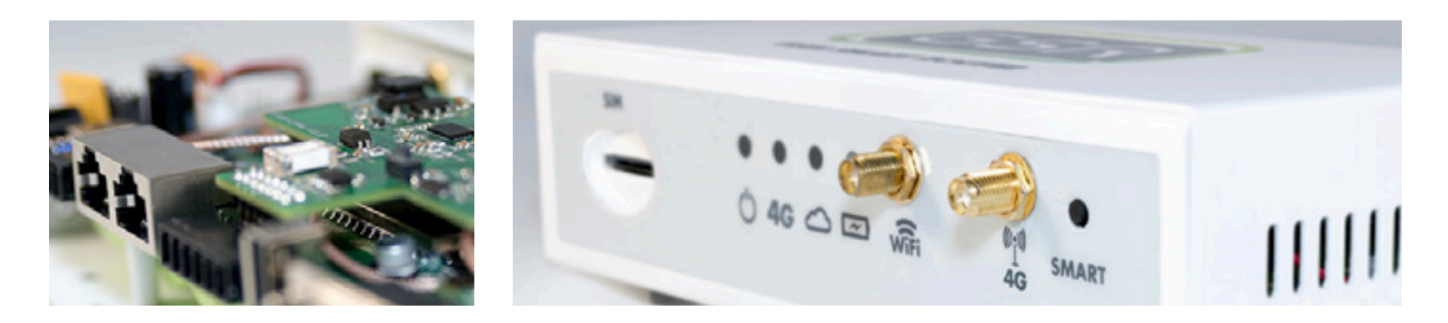

GSR · GSM Smart Router ist ein intelligenter Router, der speziell für Fahrstühle, Aufzüge und IoT-Netzwerke entworfen wurde. Er verfügt über 2G/3G/4G-Technologie, WLAN und eine Reihe von Ports, um den Aufzug in ein vernetztes Gerät zu verwandeln. Er hat GSM-Modul-Funktionen, Alarmanlage, kann die Verbindung zu Advertisim- Geräten und anderen kompatiblen Geräten herstellen und entspricht der Norm EN81-28.

#### **ELEKTRISCHE EIGENSCHAFTEN**

- Betriebsbereich: 18V 24V
- Standby-Netzspannung: 48Vdc
- Off-Hook-Netzspannung: 7-10Vdc

#### **INHALT DES KARTONS:**

- GSR · GSM Smart Router®
- Netzteil
- 3G/4G-Mobilfunkantenne
- WLAN-Antenne
- Anleitung für die ersten Schritte

#### **TECHNISCHE DATEN UND ANSCHLÜSSE**

- CPU-Architektur: MIPS
- RAM : 64 MB
- Flash: 16 MB
- WLAN: Unterstützt 150M 2.4Ghz WLAN, 802.11 b/g/n
- SIM-Steckplatz
- Telefon-SLIC
- Mini PCI Express 3G/4G-Modem
- RJ45 10/100Mbps Ethernet (2 Anschlüsse)
- USB Host (0.5A)
- RS232
- CAN
- Ausgang 12V (1A)
- SMA F-Anschluss für 3G/4G-Antenne
- RP-SMA F-Anschluss für WLAN-Antenne

• Lithiumbatterie 2500 mAh

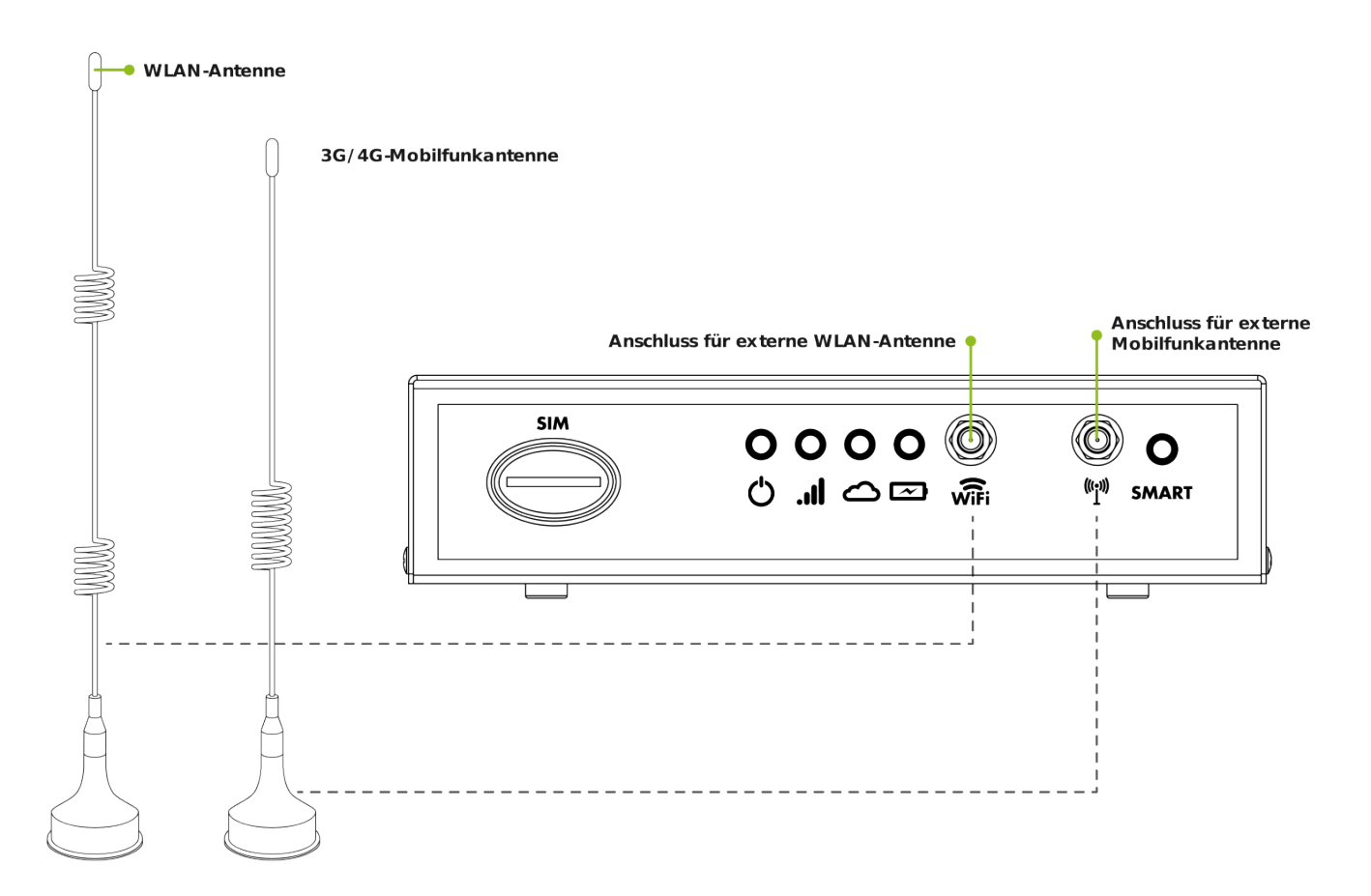

#### **ABMESSUNGEN DES GERÄTS**

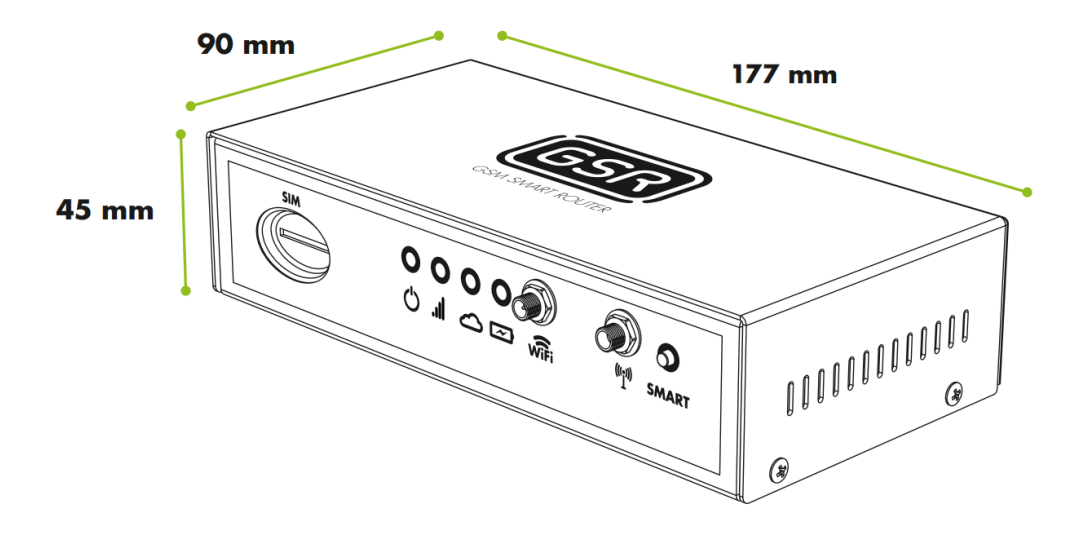

### <span id="page-5-0"></span>**2.1. Frontplatte des Geräts**

Auf der **Frontplatte** des Geräts finden sich die folgenden Informationen:

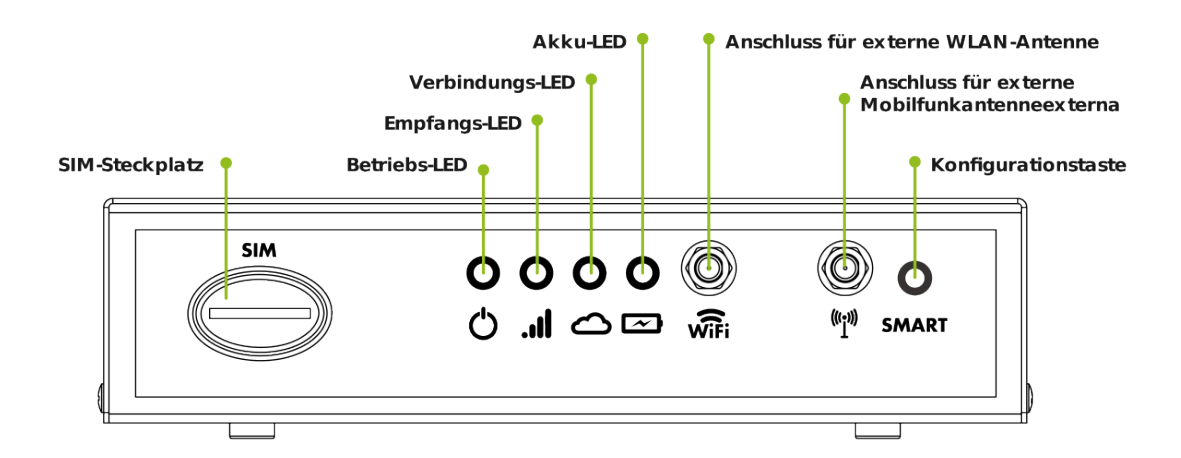

### <span id="page-6-0"></span>**2.1.1. SIM-Steckplatz**

Teckplatz zum Einlegen einer **SIM-Karte** im Standardformat. MicroSIM oder nanoSIM-Karten werden nicht akzeptiert. Die Karte muss so einlegt werden, wie es auf folgender Abbildung beschrieben wird:

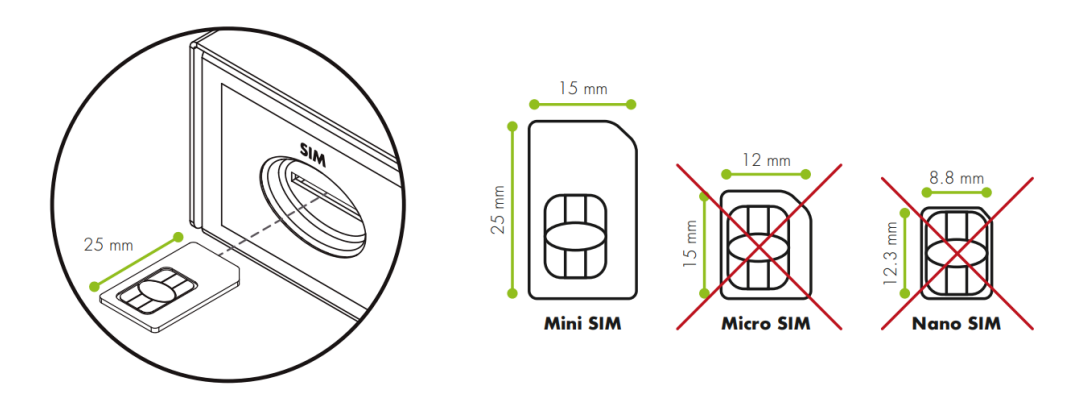

### <span id="page-7-0"></span>**2.1.2. LED-Statusanzeigen**

GSR verfügt über 4 LEDs, die den Benutzer über Ereignisse und Zustände zu informieren:

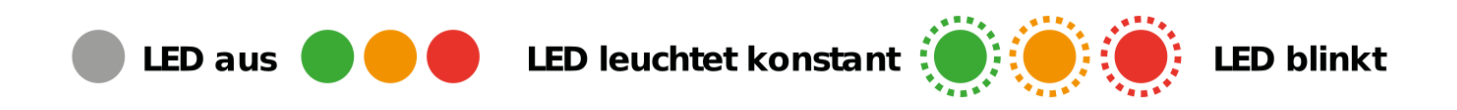

#### **2.1.2.1. Betriebs-LED ( )**

Zeigt an, ob das Gerät **ein-** oder **ausgeschaltet** is.

- **Gerät ausgeschaltet** –
- **Gerät eingeschaltet** –

### **2.1.2.2. Empfangs-LED ( )**

Zeigt den aktuelle Empfang des Geräts an.

#### **MODELL 4G**

#### **Kein Empfang**

- $\cdot$  **4G** –
- $\cdot$  2G  $\bigcup$

#### **Durchschnittlich**

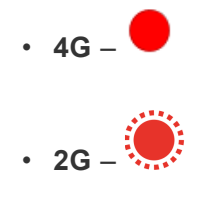

#### **Gut**

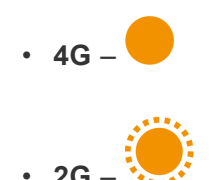

#### **Sehr Gut**

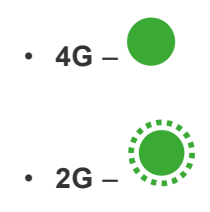

### **2.1.2.3. Verbindungs-LED ( )**

Zeigt den Status eines Anrufs und den Empfang einer Konfiguration an.

#### **AUSGEHENDER ANRUF**

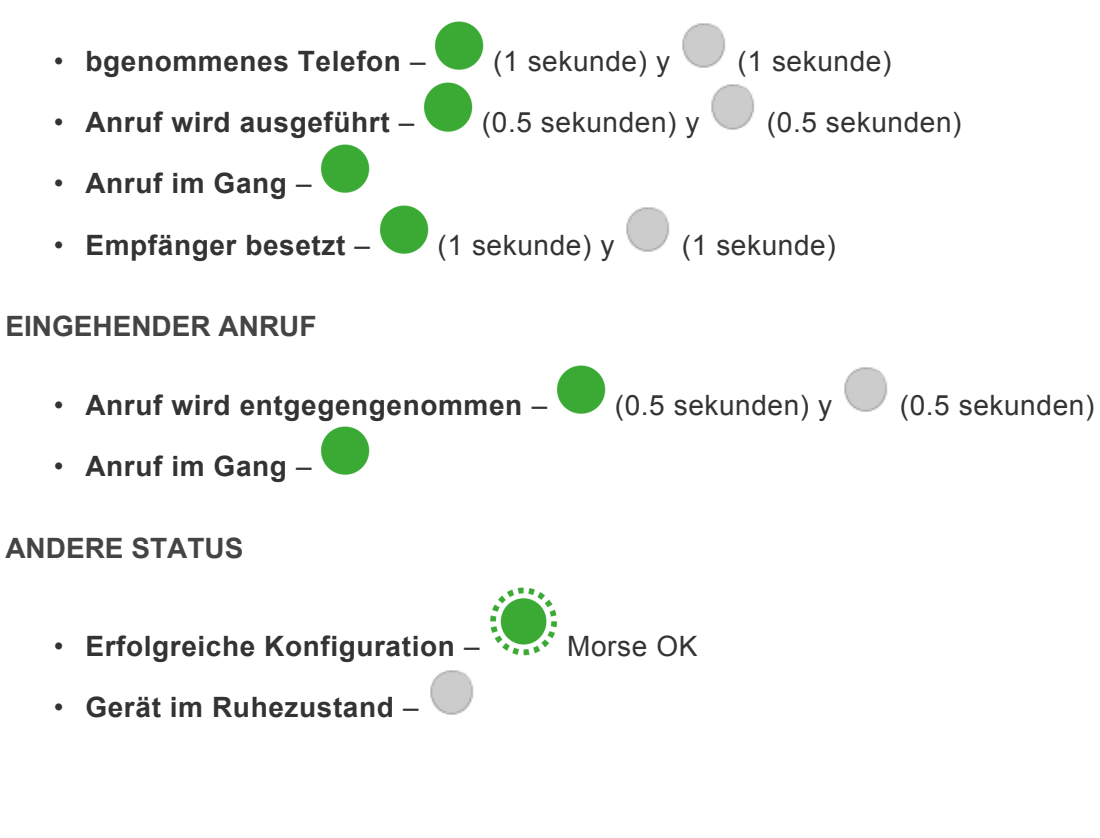

#### **2.1.2.4. Akku-LED (∞)**

Zeigt den **Batteriestatus** an.

- **Optimaler Batteriestand** –
- **Batteriestand niedrig nach EN81-28-Standard** –

### <span id="page-9-0"></span>**2.1.3. Konnektivität**

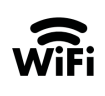

Verbindung mit **WLAN-Netzen**. Schließen Sie dazu die mitgelieferte externe oder, falls nötig, eine stärkere Antenne an.

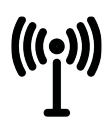

Anrbindung an **Mobilfunknetze**. Schließen Sie dazu die mitgelieferte externe oder, falls nötig, eine stärkere Antenne an.

### <span id="page-10-0"></span>**2.1.4. Konfigurationstaste (SMART)**

Mit dieser Taste können Sie bestimmte **Konfigurations** aktionen hinsichtlich des Geräts vornehmen. Die Taste muss einige Sekunden lang gedrückt werden, um die zugehörige Aktion durchzuführen. Folgende Aktionen sind vorab definiert:

- **Automatische Programmierung von Telealarmen:** Halten Sie die Taste 2 bis 6 Sekunden lang gedrückt, während das Gerät an eine einzige Kabine angeschlossen ist. Während der Programmierung leuchtet die Verbindungs-LED ( $\triangle$ ) auf und blinkt nach erfolgreichem Abschluss. Falls die Programmierung keinen Erfolg haben sollte, schaltet sie sich ohne vorheriges Blinken aus. Diese Funktion steht nur den Kunden der Plattform 72horas zur Verfügung, die GSR-Geräte und Telealarme verwenden, die auf der Plattform verfügbar sind. GSR-Benutzer, die keine Kunden der Plattform 72horas sind, können den Tastendruck von 2 bis 6 Sekunden verwenden, um eine benutzerdefinierte Aktion zu bestimmen.
- **Zurücksetzen des Geräts auf die Werkseinstellungen:** Die Taste 15 bis 60 Sekunden lang gedrückt halten. Alle LEDs schalten sich ein und aus, wenn das Gerät zurückgesetzt wird.
- **Lokale Konfiguration des Geräts / Offline-Modus**: Dieser Modus ermöglicht es Ihnen, Änderungen an der Konfiguration des Geräts vorzunehmen, wenn es keinen Zugang zum Internet hat. Um sie zu nutzen, müssen Sie die Anwendung von Nayar Systems herunterladen. Download-Links: [Android](https://play.google.com/store/apps/details?id=com.nayarsystems.sso&hl=es&gl=US) / [iOS.](https://apps.apple.com/es/app/nayar-systems/id1445434798) Sobald die Anwendung geöffnet ist, klicken Sie auf **"Device local configuration"** und folgen Sie den im Assistenten beschriebenen Schritten.

Global server  $\rightarrow$ 

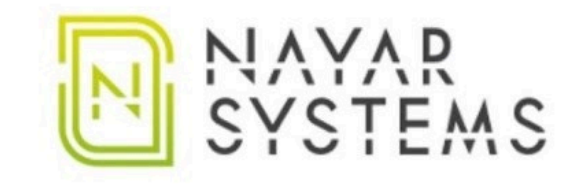

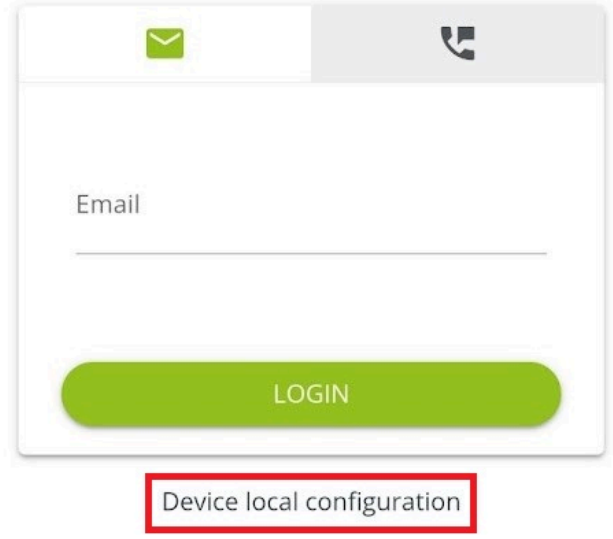

### <span id="page-12-0"></span>**2.2. Rückseite des Geräts**

Auf der **Rückseite** des Geräts finden sich die folgenden Elemente:

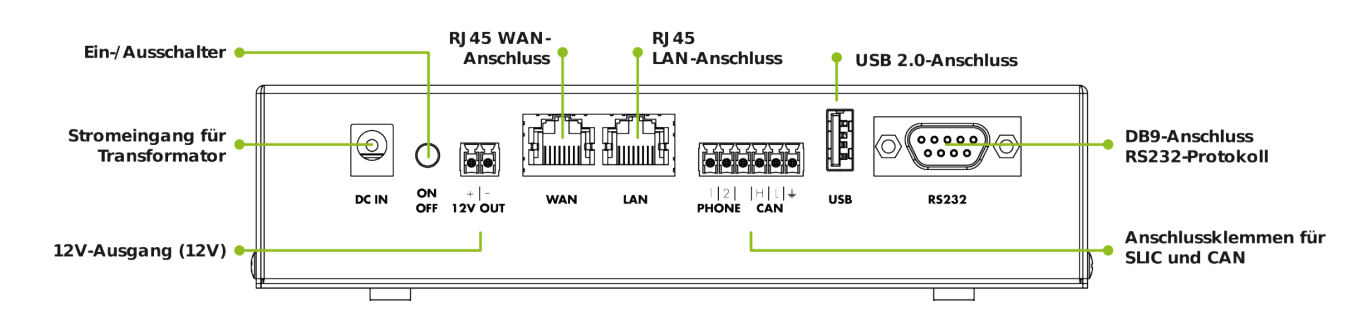

#### **DC IN**

**Spannungsversorgungseingang**. Wann immer möglich, muss das mitgelieferte Netzteil verwendet werden. Falls das Gerät nicht mit dem Originalnetzteil des Herstellers versorgt wird, wird für eine optimale Batterieladung ein18V-24V, 2A-Transformator empfohlen.

#### **EIN / AUS**

Taste zum Ein- oder **Ausschalten** des Geräts. Im ausgeschalteten Zustand wird die Stromversorgung sowohl vom Netzteil als auch von der Batterie unterbrochen.

#### **12V OUT**

**12V-Ausgang** mit der in der Abbildung gezeigten Polarität. Bei Bedarf können mehrere Alarmgeräte angeschlossen werden, wobei die maximal unterstützte Stromaufnahme **1A** beträgt.

#### **WAN/LAN**

**WAN**: RJ45-Anschluss zum Empfang der Internetverbindung anderer Geräte. **LAN**: RJ45-Anschluss für die Internetverbindung zu anderen Geräten.

#### **PHONE / CAN**

GSR ermöglicht den Anschluss von Alarmgeräten über **SLIC** oder **CAN** -Geräte. Zu diesem Zweck verfügt das Gerät über einen Anschlussstecker, der gemäß der in der Folge angegebenen Positionen angeschlossen werden muss:

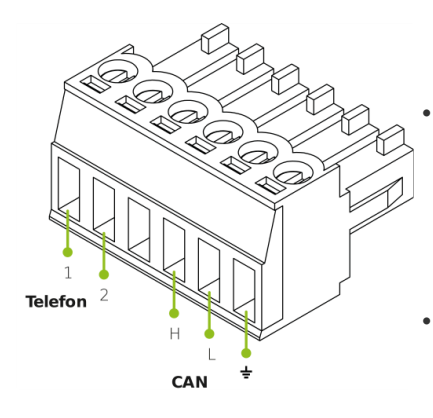

befolgt werden.

• **1 und 2 (Telefonleitung)**: Die beiden Kupferdrähte oder TIP- und RING-Leiter werden in die ersten beiden Positionen der gezeigten Klemme eingeführt. Die Reihenfolge der Kabel hat keinen Einfluss auf den Empfang.

• **H, L und GND (CAN-Anschluss)**: Um den korrekten Betrieb von CAN-Geräten zu gewährleisten, muss die Reihenfolge der Anschlüsse besonders beachtet werden. Dazu müssen die Vorgaben im Handbuch

#### **USB**

Kompatibel mit USB 2.0 (0.5A)-Geräten wie zum Beispiel Erweiterungsmodulen, einem Bluetooth-Adapter, einer Webcam usw,

#### **RS232**

**DB9** -Stecker. Kompatibel mit dem RS232-Standard (DCD,RTS/CTS,RI, DSR). Er ist das Tor zur Verbindung mit der Steuerung oder anderen Geräten, die diesen Standard für die Kommunikation verwenden.

### <span id="page-14-0"></span>**3. Installation und Inbetriebnahme**

- **1.** Stellen Sie das Gerät an einem Ort auf, an dem Sie es gut bedienen können.
- **2.** Legen Sie die SIM-Karte gemäß der Abbildung ein.

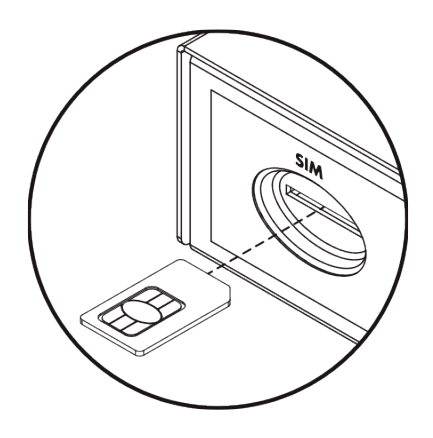

**3.** Schließen Sie die entsprechende Antenne für 3G/4G an. Diese Antenne muss immer am Gerät angeschlossen sein.

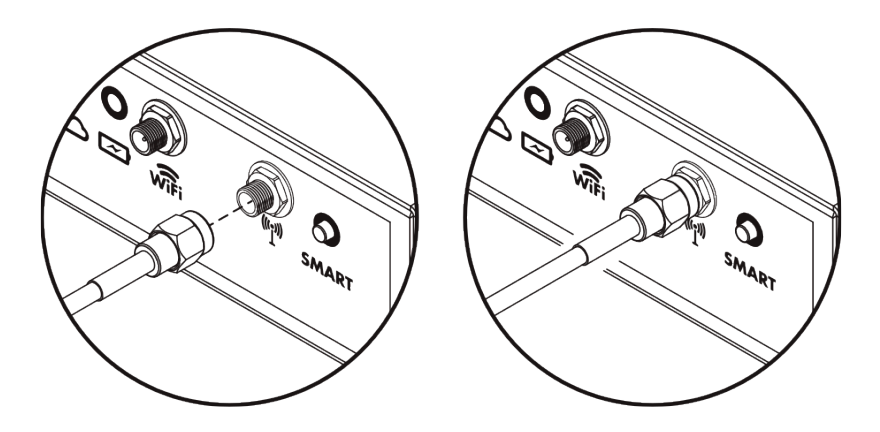

**4.** Schließen Sie die entsprechende Antenne für WLAN an. Stellen Sie bei Bedarf eine Verbindung zu einem anderen Gerät her

**5.** Verdrahten Sie die Klemmleiste mit der Telefonleitung bzw. den CAN-Leitungen.

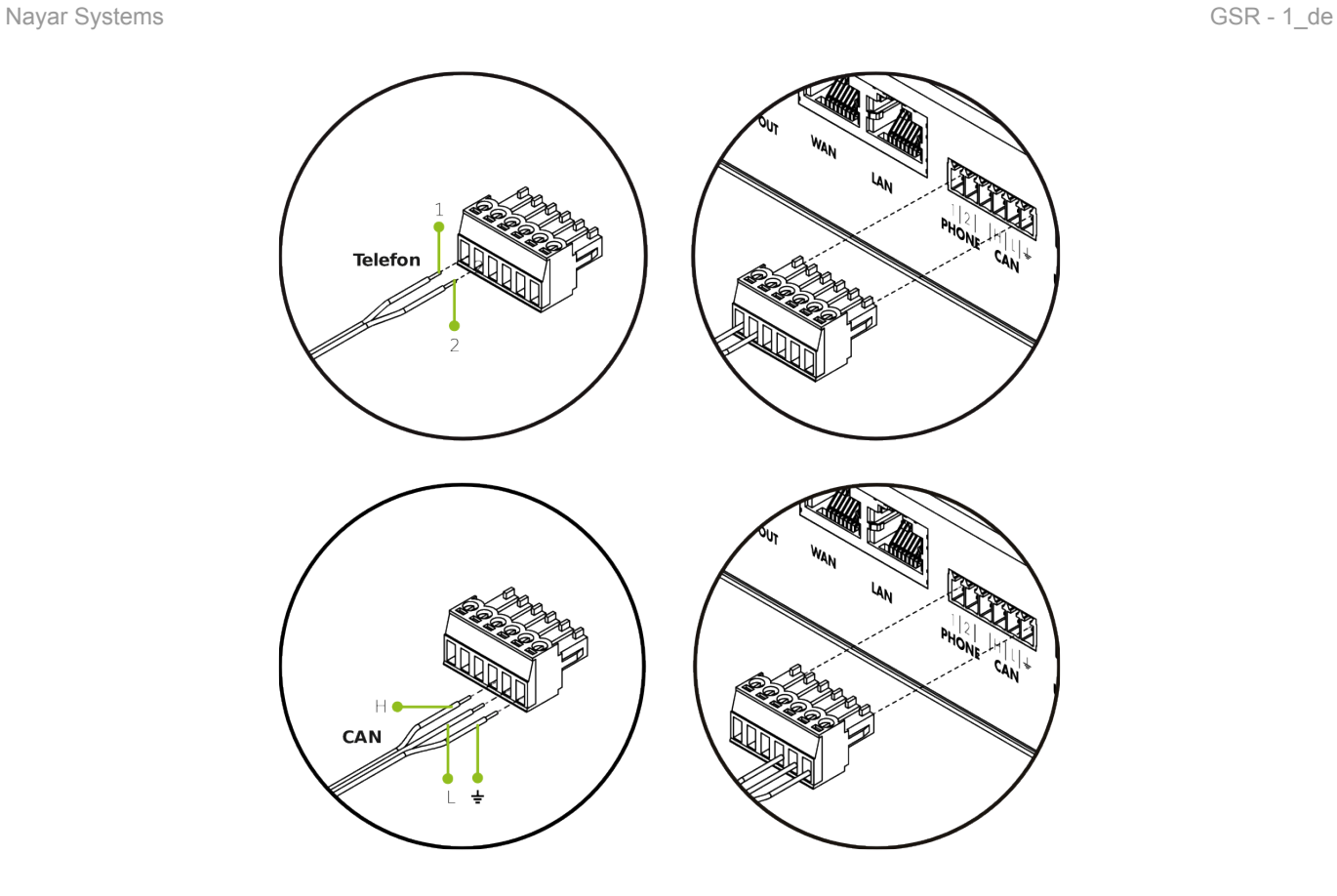

- **6.** Stecken Sie die verdrahtete Klemmleiste in ihre Position.
- **7.** Versorgen Sie die Alarmanlage bei Bedarf mit **12V**.

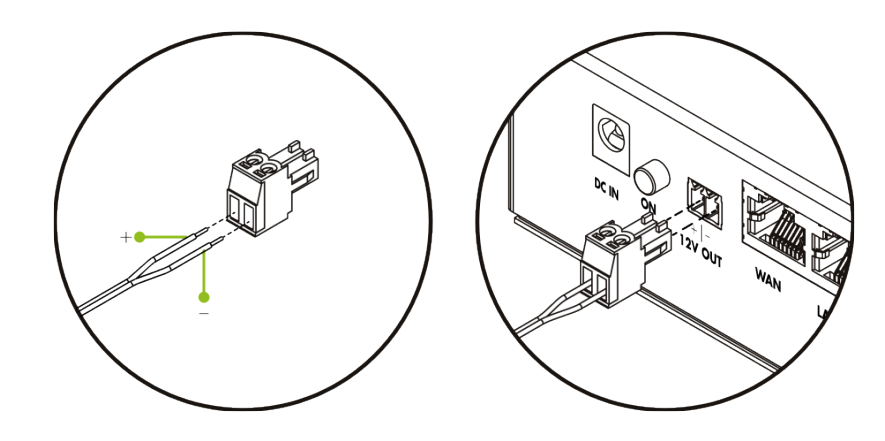

**8.** Schließen Sie das **Netzteil** an die Stromversorgung und den DC IN an.

**9.** Drücken Sie die **ON/OFF** – Taste und überprüfen Sie, ob sich alle LEDs einmal ein – und wieder ausschalten.

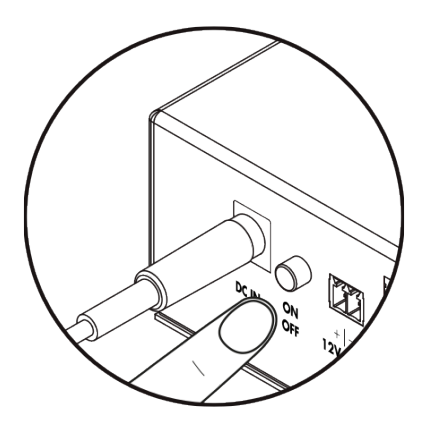

**10.** Sobald die LED anzeigt, dass GSR Empfang hat (Siehe **2.1.2.2. Empfangs-LED**), halten Sie die **SMART** -Taste 2 bis 6 Sekunden lang gedrückt, um das Notrufgerät zu konfigurieren (nur für 72horas-Kunden verfügbar).

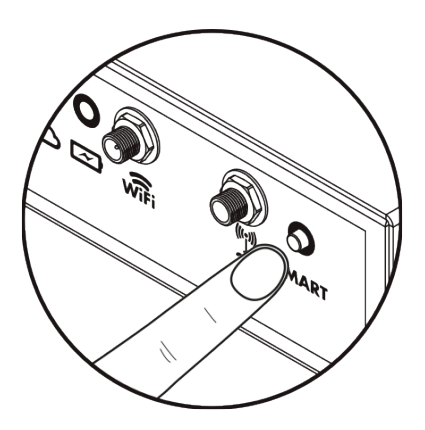

### <span id="page-17-0"></span>**4. Konfiguration per SMS**

Die GSR-Konfigurationsparameter können durch das Senden einer SMS ans Gerät programmiert werden. Das Format der an den GSR geschickten SMS sollte wie folgt sein:

#### **Passwort,Befehl,Befehl, … ,Befehl**

Es wird eine Sequenz erstellt, die mit dem Passwort beginnt und mit einer Liste von Befehlen, die durch Kommazeichen ( , ) getrennt werden, fortgesetzt. Die Standardeinstellung für das Passwort ist **12345.**

Die für die Konfiguration per SMS verwendeten **Befehle** sind:

- **S** dient zur Konfiguration eines Parameters. Seine Struktur beginnt mit ( S ), gefolgt von einem Doppelpunkt, ( : ) dem zu konfigurie renden Parameter, ( : ) einem erneutem Doppelpunkt und dem Wert, der dem betreffenden Parameter zugewiesen werden soll.
- **C** swird zur Ausführung eines Befehls verwendet. Seine Struktur beginnt mit ( C ), gefolgt von einem Doppelpunkt ( : ) und dem auszuführenden Befehl. Bestimmte Befehle werden von einem Wert begleitet, dazu muss ein erneuter Doppelpunkt hinzugefügt (: ) und der besagte Wert eingegeben werden.
- Durch Hinzufügen von W am Ende einer SMS werden die eingegebenen Befehle in den Geräteeinstellungen gespeichert. Wenn es nicht hinzugefügt wird, werden die vorgenommenen Änderungen beim Neustart des Geräts nicht beibehalten.
- **G** wird verwendet, um ein Parameter zu abzufragen. Seine Struktur ist ( G ), gefolgt von einem Doppelpunkt ( : ) und der Parameter, den wir abfragen wollen. Wir erhalten dann ein SMS mit seinem Wert zurück.

In der Folge sehen Sie ein Beispiel:

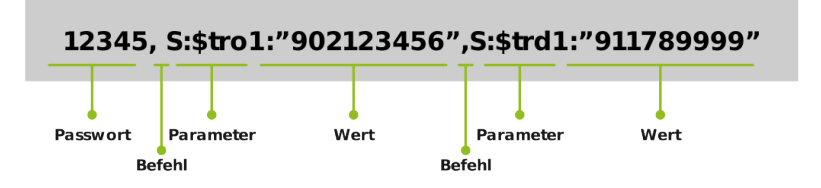

Mit diesen Befehlen können die folgenden Aktionen ausgeführt werden:

### <span id="page-18-0"></span>**4.1. Abfrage eines Parameters**

Der Befehl G wird verwendet, um den Wert eines Parameters zu erfragen, der wie im folgenden Beispiel verwendet wird:

#### **12345,G:\$tro1**

Die Antwort wird lauten:

**["Wert\_Parameter\_\$tro1"]**

### <span id="page-19-0"></span>**4.2. APN-Konfiguration**

Wir können den APN, an den wir das Gerät anschließen, mit den folgenden Parametern konfigurieren:

**\$apn** – legt die APN-Adresse fest, auf die zugegriffen werden soll.

**\$apnu** – gibt den Benutzer ein.

**\$apnp** – gibt das Passwort ein.

Die folgende SMS ist ein Beispiel, wie die APN-Daten korrekt konfiguriert werden:

#### **12345,S:\$apn:"apnaddress.com",S:\$apnu:"user",S:\$apnp:"password"**

Antwort:

#### **["OK","OK","OK"]**

Das vorige Beispiel definiert den APN **apnaddress.com** (\$apn) mit dem Benutzer user (\$apnu) und dem Passwort **password** (\$apnp). Ähnlich wie eine Telefonnummer zwischen Anführungszeichen ( " ) eingegeben wird, um Umleitungen zu programmieren, müssen Daten wie die APN-Adresse, der Benutzer und das Passwort diese ebenfalls enthalten.

### <span id="page-20-0"></span>**4.3. WLAN-Konnektivität**

GSR ist so programmiert, dass eine drahtlose Verbindung nur zu Advertisim-Geräten möglich ist. Sobald ein **Advertisim-Gerät** ein GSR-Netzwerk erkennt, verbindet es sich automatisch mit ihm. Eine vorherige oder zusätzliche Konfiguration ist weder in GSR noch in Advertisim erforderlich, da die Verbindung automatisch hergestellt wird. GSR ermöglicht mit den folgenden SMS die Aktivierung oder Deaktivierung des WLAN-Netzes:

**12345,C:wifi:1** – WLAN aktivieren

**12345,C:wifi:0** – WLAN deaktivieren

In beiden Fällen ist die Antwort:

**["OK"]**

### <span id="page-21-0"></span>**4.4. Statusbericht**

Das Gerät verfügt über ein SMS-Berichtformat. In ihm werden berücksichtigt:

- ID des Geräts
- Ladezustand des Akkus
- Batteriespannung
- Empfangswert (CSQ: 0 31)
- Temperatur des Modems
- ICC
- IMEI
- VPN-Verbindungsstatus

Der Bericht kann mit folgender SMS angefordert werden:

#### **12345,C:rp**

Musterantwort:

[ f'id":"gsr.a8404118569f","max 17048.soc":98.6,"max 17048.v":8.36,"max 17048.crate":0,"modem. csq":17,"modem.cmte":36,"modem.icc":"8934075100252807953","modem.imei":"863789024756532", "n4m.online":true}]

In der:

- **"id"**: ist die Kennung des Geräts.
- **"max17048.soc"**: ist der Prozentsatz der verbleibenden Batterie.
- **"max17048.v"**: ist die Batteriespannung.
- **"max17048.crate"**: ist die Lade- oder Entladeanzeige. Ist die Zahl positiv, lädt der Akku, bei 0 befindet er sich im Ruhezustand, und ist die Zahl negativ, entlädt sich der Akku.
- **"modem.csq"**: ist der Empfang des Geräts. Sein Wert kann zwischen 0 und 31 liegen. Wenn er 99 anzeigt, liegt ein Fehler im Netzwerk vor.
- **"modem.cmte"**: zeigt die Temperatur des Modems in ºC an.
- **"modem.icc"**: ist die ICC-Kennung der SIM-Karte.
- **"modem.imei"**: ist die IMEI-Kennung des Modems.
- **"n4m.online"**: gibt an, ob es mit dem VPN net4machines verbunden ist. Seine Werte können true oder false sein.

### <span id="page-22-0"></span>**4.5. Warnung bei niedrigem Akkustand**

Der Alarm bei niedrigem Akkustand kann über http oder SMS empfangen werden. Für die Konfiguration der URL, unter der die Warnung empfangen wird, wird wie im folgenden Beispiel der Parameter **\$aburl** verwendet:

#### **12345,S:\$aburl:"URL\_zum\_Senden\_der\_Warnung"**

Antwort:

**["OK"]**

Sie können die SMS-Option durch Senden einer SMS im folgenden Format konfigurieren:

#### **12345,S:\$sab:"Telefonnummer\_zum\_Senden\_der\_Warnung\_"**

Antwort:

#### **["OK"]**

Sobald der Akkustand unter den als sicher definierten Wert fällt, sendet das Gerät eine Nachricht mit folgendem Format (die Werte sind beispielhaft):

{"id": "gsr.a8404118566f", "date": "Fri Mar 23 10:19:57 2018", "alert": {"name":"v","alert\_level": 7,2,"alert\_safe":7,4,"value":7,2}}

In der:

- **"id"**: gibt die Kennung der betreffenden Einheit an.
- **"date"**: informiert über Datum und Uhrzeit im UTC-Format.
- **"alert"**: beschreibt die empfangene Warnung.
- "name": gibt an, welcher Parameter zurückgegeben wird. In diesem Fall gibt "v" die Spannung an.
- "alert\_level": gibt den Wert an, der als niedriger Stand betrachtet wird. Dies ist ein Standardwert.
- "alert safe": gibt den Wert an, der als sicherer Stand betrachtet wird. Dies ist auch ein Standardwert.
- **"value"**: gibt den Wert dieses Parameters zurück.

Standardmäßig gilt der Stand als sicher, der eine Betriebsstunde nach dem EN81-28-Standard gewährleistet. Falls eine **Landesvorwahl** erforderlich ist, müssen vor der Landesvorwahl das Zeichen (+) und danach die eigentliche Telefonnummer angegeben werden.

### <span id="page-23-0"></span>**4.6. Neustart des Geräts**

Das Gerät kann durch das Senden der folgenden SMS neu gestartet werden:

#### **12345,C:rbt**

Antwort:

#### **["OK"]**

In der Folge blinken die LED und der Start beginnt

### <span id="page-24-0"></span>**4.7. Software-Neustart**

Die folgende SMS wird verwendet, um nur die interne GSR-Software neu zu starten:

#### **12345,C:rst**

Antwort:

#### **["OK"]**

Die LEDs schalten sich dann einige Sekunden ein und aus, bis das Programm neu startet.

### <span id="page-25-0"></span>**4.8. Blacklist-Verwaltung**

Mit dem Gerät kann eine Blacklist von Telefonnummern verwaltet werden, um zu verhindern, dass ausgehende Anrufe an sie getätigt werden. Um eine oder mehrere Nummern zur Blacklist **hinzuzufügen**, muss eine SMS mit dem Befehl **bladd** wie im folgenden Beispiel gesendet werden:

#### **12345,C:bladd:erste\_Nummer\_zur\_Blacklist\_hinzufügen,C:bladd:sweite\_Nummer\_zur\_Blacklist\_hinzufügen**

Antwort:

#### **["OK","OK"]**

Wie gesehen, können mehrere Nummern für die Blacklist mit derselben SMS geschickt werden. Es werden so viele **"OK"** zurück gegeben wie Telefonnummern in die SMS eingegeben wurden.

Um **eine Nummer** aus der Blacklist zu **löschen**, wird der Befehl **blrem** verwendet:

#### **12345,C:blrem:Nummer\_die\_von\_der\_Blacklist\_gelöscht\_wird**

Antwort:

**["OK"]**

Um alle Nummern von der Blacklist zu löschen, muss folgende SMS gesendet werden:

**12345,C:bldel**

Antwort:

**["OK"]**

### <span id="page-26-0"></span>**4.9. Arbeitsmodus-Einstellungen**

Das Gerät verfügt über zwei Betriebsarten, als GSM-Modul oder als Telealarm. Im **GSM-Modulmodus** können ein oder mehrere Telealarme über FXS angeschlossen werden, während im **Telealarmmodus** Audiomodule über CAN angeschlossen werden, wobei GSR als Telealarm fungiert. Zur Konfiguration des Geräts als Telealarm muss die Anzahl der angeschlossenen Kabinen **in der Anlage** angegeben werden. Es können zwischen 1 und 4 sein. Um die Betriebsart zu wählen, werden SMS im folgenden Format gesendet:

**12345,C:wmgsm** – GSM-Modul

#### **12345,C:wmta:Anzahl\_der\_angeschlossenen\_ Kabinen** – Telealarm

In beiden Fällen wird nach dem Versenden der SMS im korrekten Format folgende Antwort empfangen:

**["OK"]**

### <span id="page-27-0"></span>**4.9.1. Konfigurationsbefehle als GSM-Modu**

#### **4.9.1.1. Die Programmierung von Anrufumleitungen**

GSR kann bis zu 6 **Anrufumleitungen** speichern. Die Positionen der programmierten Telefone werden mit Zahlen von 1 bis 6 bezeichnet:

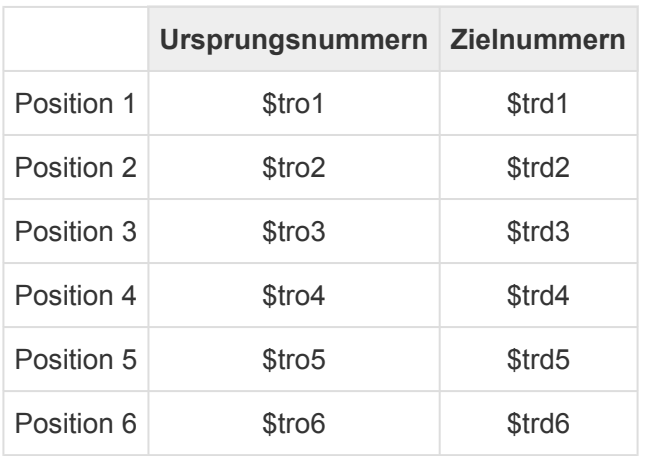

Bei der Eingabe müssen die **Telefonnummern** in Anführungszeichen ( " ) eingeschlossen werden. Wenn das Format bekannt ist, kann eine Umleitung mit der folgenden Beispiel- SMS programmiert werden:

**12345,S:\$tro1:"erste\_Ursprungsnummer",S:\$trd1:"erste\_Zielnummer"**

Antwort:

#### **["OK","OK"]**

In diesem Fall werden die Anrufe an die **erste\_Ursprungsnummer** auf die **erste\_Zielnummer** umgeleitet

Wenn der **ausgehende Anruf** auf eine bestimmte Nummer **beschränkt** werden soll, darf wie in folgendem Beispiel keine Zielnummer eingegeben werden:

#### **12345,S:\$tro1:"zu\_beschränkende\_Nummer",S:\$trd1:""**

Antwort:

#### **["OK","OK"]**

Sobald das Gerät einen Anrufversuch an die **zu\_beschränkende\_Nummer** erkennt, führt es diesen nicht aus. Sollen alle ausgehenden Anrufe mit einer gemeinsamen Vorwahl eingeschränkt werden, kann wie im folgenden Fall das Sternchen ( \* ) verwendet werden:

#### **12345,S:\$tro1:"902** \* **",S:\$trd1:""**

Antwort:

#### **["OK","OK"]**

So werden alle ausgehenden Anrufe eingeschränkt, die mit **0190** beginnen.

#### **4.9.1.2. Verwaltung der weißen Liste**

Man kann mit Hilfe des Zeichens ( = ) alle mit dem Sternchen ( \* ) identifizierten ausgehenden Anrufe an dieselbe Telefonnummer umleiten, die sie ursprünglich anrufen. Mit demselben Format wie die Anrufumleitung kann diese weiße Liste mit der folgenden SMS eingerichtet werden:

#### **12345,S:\$tro6:"** \* **",S:\$trd6:"="**

Antwort:

#### **["OK","OK"]**

Das ist das standardmäßige Verhalten des Geräts bei leerer Liste.

#### **4.9.1.3. Simulation der Polaritätsumkehrung**

Das Gerät kann die Polaritätsumkehrung bei ausgehenden Anrufen simulieren (standardmäßig ist die Polarität nicht umgekehrt). Dazu verfügt es über den Parameter **\$swpl** und kann mit den Werten **t** und **f** (ohne Anführungszeichen) konfiguriert werden. Also wird eine der folgenden SMS gesendet:

**12345,S:\$swpl:t** – kehrt Polarität um

**12345,S:\$swpl:f** – kehrt Polarität nicht um

In beiden Fällen ist die Antwort:

**["OK"]**

### <span id="page-29-0"></span>**4.9.2. Konfigurationsbefehle als Telealarm**

#### **4.9.2.1. Programmierung von Notfallnummern**

Folgende Textnachricht muss gesendet, werden, um **bis zu vier Notfallnummern** des Telealarms zu programmieren:

12345, S: \$e0: "Notfallnummer\_1", S: \$e1: "Notfallnummer\_2", S: \$e2: "Notfallnummer\_3", S: \$e3: " Notfallnummer 4"

Antwort:

**["OK","OK","OK","OK"]**

#### **4.9.2.2. Programmierung der Kabinendach- und Schachtnummern**

Zur Programmierung der Rettungsnummern für Kabinendach und Schacht wird die folgende SMS gesendet:

**12345,S:\$sos0:"SOS-Nummer\_1",S:\$sos1:"SOS-Nummer\_2"**

Antwort:

**["OK","OK"]**

#### **4.9.2.3. Programmierung des regelmäßigen Tests**

Mit GSR kann der regelmäßige Test auf zwei Arten durchgeführt werden: **über Daten** per IP-Paketübertragung oder **über den Audiokanal** mit einem Sprachanruf. Das Gerät verfügt über 4 Speicherplätze für Ziele, die den Test empfangen können. Es funktioniert sowohl mit URLs als auch mit Telefonnummern, der Benutzer muss dem einen oder dem anderen **bis zu 4 Positionen** zuweisen. GSR beginnt den Test mit der ersten Position, im Erfolgsfall wird er nicht wiederholt, bis der programmierte Zeitabschnitt abgelaufen ist. Falls der Test an der ersten Position keinen Erfolg hat, wird er automatisch an den nächsten Positionen ausgeführt, bis es zum Erfolg kommt oder bis die vierte Position erreicht wird. Sowohl Telefonnummern als auch URLs werden in den Speichern **test0**, **test1**, **test2** und **test3** gespeichert.

Für die Programmierung der 4 Speicher wird folgende SMS gesendet:

12345, S: \$test0: "URL oder Nummer für Test 1", S: \$test1: "URL oder Nummer für Test 2", S: \$ test2:"URL\_oder\_Nummer\_für\_Test\_3",S:\$test3:"URL\_oder\_Nummer\_für\_Test\_4"

Folgende Antwort wird empfangen:

#### **["OK","OK","OK","OK"]**

#### **4.9.2.4. Programmierung des Testzyklus**

Zur Konfiguration der Frequenz, mit der der GSR den zyklischen Test durchführen soll, muss die folgende SMS gesendet werden:

#### **12345,S:\$ci:Minuten\_zwischen\_jedem\_Test**

Folgende Antwort wird empfangen:

#### **["OK"]**

Der Standardwert beträgt 4320 Minuten, was den von **EN81-28** geforderten **3 Tagen** entspricht.

#### **4.9.2.5. Programmierung der Anzahl von Anrufwiederholungen**

Für die Konfiguration der Anzahl von Anrufwiederholungen muss folgende SMS gesendet werden:

#### **12345,S:\$mda:Anzahl\_Anrufwiederholungen**

Antwort:

**["OK"]**

#### **4.9.2.6. Programmierung des Befehls zur Alarmvalidierung**

Zur Konfiguration der DTMF-Töne, die das Gerät als Alarmvalidierungbefehl (ACK) auffasst, muss die folgende SMS gesendet werden:

#### **12345,S:\$ackdtmf:"Befehl\_der\_Alarmvalidierung"**

Antwort:

**["OK"]**

#### **4.9.2.7. Programmierung der Notfall-Impulszeit**

Um die Zeit zu konfigurieren, die der Notfallknopf jeder Kabine gedrückt werden muss, um einen ausgehenden Anruf zu tätigen, muss folgende SMS gesendet werden, wobei X die Kabinennummer (1-4) ist:

#### **12345,S:\$abpsX:Zeit\_in\_Sekunden**

Antwort:

**["OK"]**

#### **4.9.2.8. Programmierung der Tasterlogik**

Um die Logik des Tasters jeder Kabine individuell zu konfigurieren, wobei X die Kabinennummer ist, muss folgende SMS gesendet werden:

#### **12345,S:\$ablX:Wert\_Tasterlogik** (t/f)

**X** gibt die zu konfigurierende Kabinennummer an, und die Logik kann t sein, d. h. **normalerweise geschlossen (NG)** oder **f, normalerweise offen (NO)**.

In beiden Fällen ist die Antwort:

#### **["OK"]**

#### **4.9.2.9. Programmierung des Auflegens aus der Kabine**

Zur individuellen Konfiguration des Auflegens jeder einzelnen Kabine, wobei X die Kabinennummer ist, muss folgende SMS gesendet werden:

**12345,S:\$abchX:t** – gibt an, dass Auflegen aus der Kabine erlaubt ist

**12345,S:\$abchX:f** – gibt an, dass Auflegen aus der Kabine nicht erlaubt ist

In beiden Fällen ist die Antwort:

#### **["OK"]**

#### **4.9.2.10. Programmierung des Alarmfilters**

Um den Alarmfilter jeder einzelnen Kabine zu aktivieren oder zu deaktivieren, wobei X die Kabinennummer ist, muss folgende SMS gesendet werden:

**12345,S:\$abfX:t** – Alarmfilter aktiviert

**12345,S:\$abfX:f** – Alarmfilter deaktiviert

Antwort:

**["OK"]**

#### **4.9.2.11. EOA-Benachrichtigung**

Um dem Gerät anzuzeigen, dass **die Rettungsaktion stattgefunden hat** und die Alarmsituation für eine bestimmte Kabine beendet ist, kann folgende SMS gesendet werden:

#### **12345,C:eoa:Kabinennummer**

Folgende Antwort wird empfangen:

#### **["OK"]**

#### **4.9.2.12. Einstellung der Lautsprecherlautstärke**

Zur individuellen Konfiguration der Lautsprecherlautstärke jeder einzelnen Kabine, wobei X die Kabinennummer ist, muss folgende SMS gesendet werden:

#### **12345,S:\$svX:Wert\_Lautstärke\_Lautsprecher\_Kabine**

Die zulässigen Werte reichen von 0 bis 9, wobei 0 der Mindest- und 9 der Höchstwert ist.

Folgende Antwort wird empfangen:

#### **["OK"]**

#### **4.9.2.13. Einstellung der Mikrofonlautstärke**

Zur individuellen Konfiguration der Mikrofonlautstärke jeder einzelnen Kabine, wobei X die Kabinennummer ist, muss folgende SMS gesendet werden:

#### **12345,S:\$mvX:Wert\_Lautstärke\_Mikrofon\_Kabine**

Die zulässigen Werte reichen von 0 bis 9, wobei 0 der Mindest- und 9 der Höchstwert ist.

Folgende Antwort wird empfangen:

#### **["OK"]**

#### **4.9.2.14. Einstellung der Lautstärke der Sprachsynthese tagsüber**

Zur individuellen Konfiguration der Lautstärke der Sprachsynthese jeder einzelnen Kabine, wobei X die Kabinennummer angibt, muss folgende SMS gesendet werden:

#### **12345,S:\$dsvX:Wert\_Lautstärke\_Sprachsynthese\_Kabine**

Die zulässigen Werte reichen von 0 bis 9, wobei 0 der Mindest- und 9 der Höchstwert ist.

Folgende Antwort wird empfangen:

#### **["OK"]**

#### **4.9.2.15. rogrammierung der Sprache der Sprachsynthese**

Zur Konfigurierung der Sprache der Sprachsynthese muss folgende SMS gesendet werden:

#### **12345,S:\$sl:xxxxxx**

Jede Ziffer ungleich 0 wird von links nach rechts in der angegebenen Sprache synthetisiert:

- **1.** Spanisch
- **2.** Portugiesisch
- **3.** Italienisch
- **4.** Englisch
- **5.** Deutsch
- **6.** Französisch

Um als Sprache Deutsch einzustellen, wäre das Format der SMS:

#### **12345,S:\$sl:500000**

Antwort:

**["OK"]**

### <span id="page-34-0"></span>**5. Technischer Support**

Bei Problemen mit Ihrem GSR-Gerät oder dem Service, und wenn Sie technische Hilfe benötigen, setzen Sie sich bitte mit dem Kundendienst von Nayar Systems in Verbindung: **(+34) 964 06 69 95 / support@nayarsystems.com**

### <span id="page-35-0"></span>**6. Problemlösung**

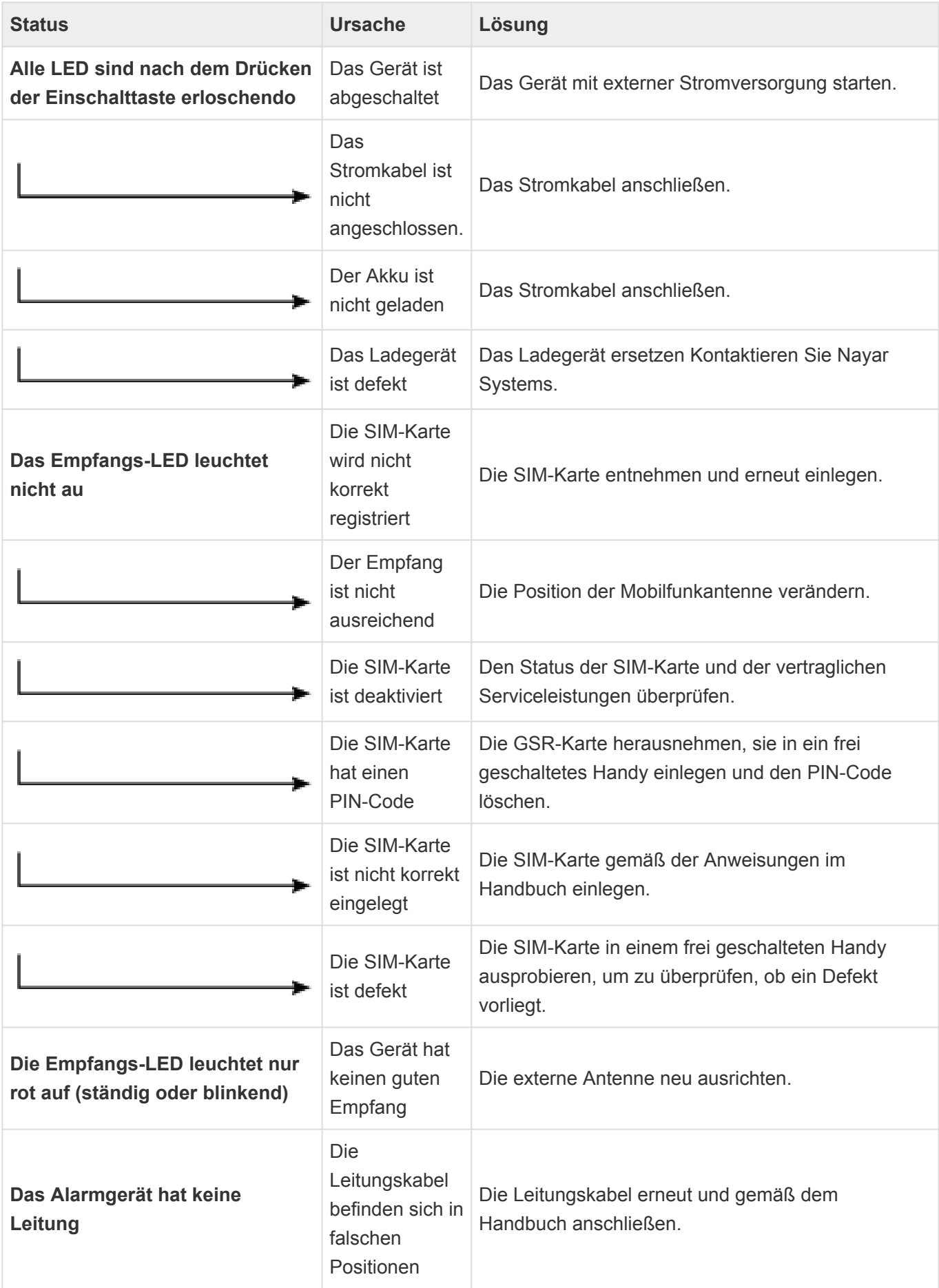

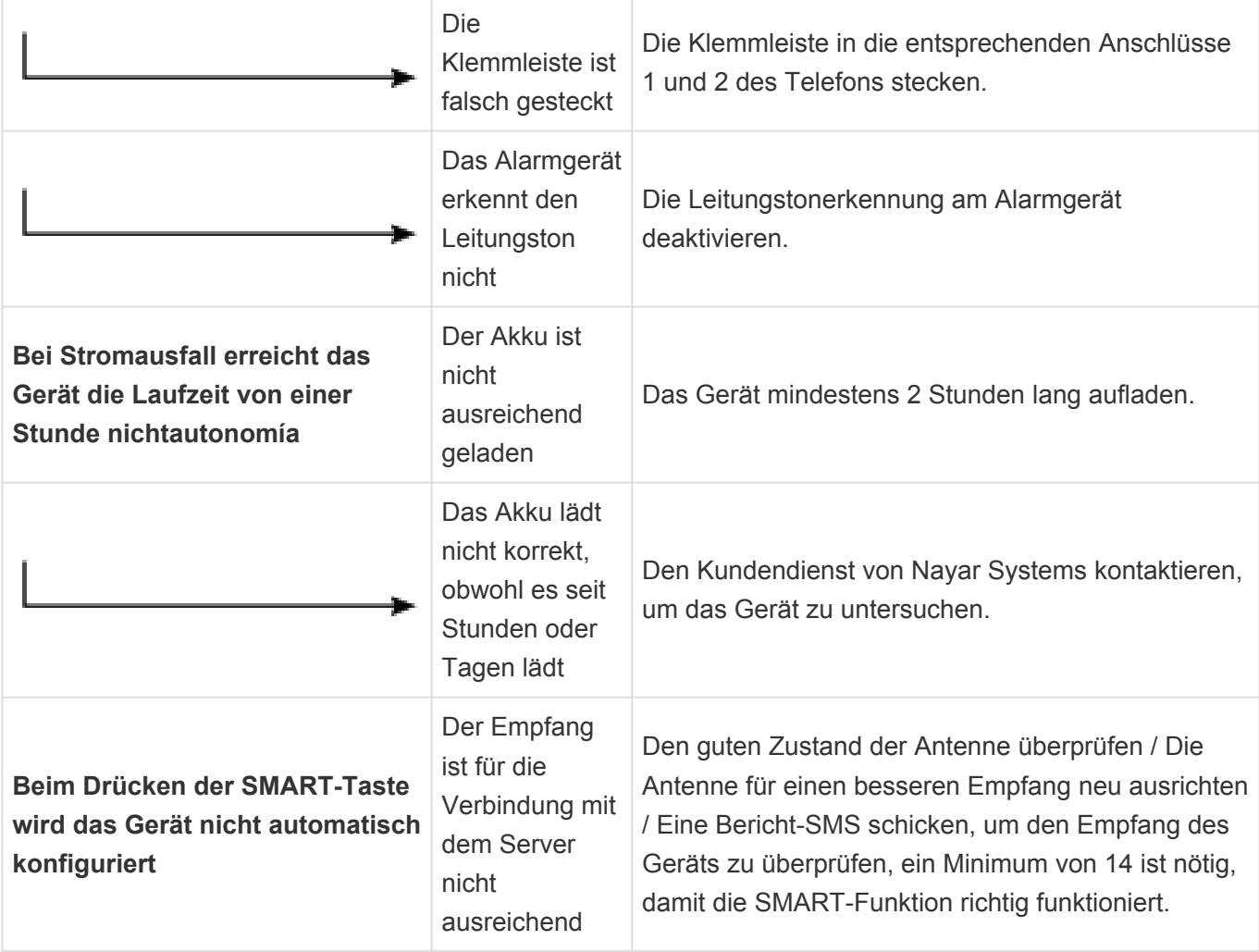